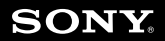

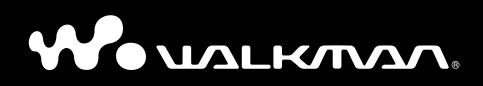

**Průvodce pro rychlé uvedení do provozu NW-S603 / S605 / S703F / S705F / S706F**

# **SONY**

# Česky

## Skladby, které jsou nahrané v přehrávači, můžete naimportovat do aplikace SonicStage.

Pro záznam skladeb do přehrávače budete potřebovat volitelné příslušenství pro záznam. Podrobné informace najdete v Návodu k obsluze (soubor PDF).

Skladby, které jsou nahrané v přehrávači, můžete naimportovat do knihovny My Library v aplikaci SonicStage a z internetu můžete získat informace jako např. název alba nebo název skladby. Pokud přenesete skladby z knihovny My Library do přehrávače, můžete je v přehrávači přehrávat stejným způsobem jako jiné přenesené skladby.

### Při importu skladeb nahraných v přehrávači do aplikace SonicStage postupujte prosím následujícím způsobem:

### **1 Připojte přehrávač k počítači.**

Spustí se aplikace SonicStage a zobrazí se obrazovka pro přenos hudby.

Skladby, které jsou nahrané v přehrávači, se nezobrazí na pravé straně obrazovky ani tehdy, když připojíte přehrávač k počítači.

### **2 Klepněte na tlačítko [Import] v dolní části pravého okna.**

Zobrazí se dialogové okno [Import Tracks] (Importovat skladby).

### **3 Klepněte na tlačítko [Start].**

Spustí se import do knihovny My Library.

Pokud jste připojeni k internetu, můžete výběrem importované složky (alba) nebo skladby a následným klepnutím pravým tlačítkem myši na tuto skladbu a výběrem [Get CD info] (Získat informace o CD) získat informace o disku CD (např. název skladby nebo jméno interpreta). V závislosti na podmínkách záznamu se ale tyto informace nemusí podařit získat.

Podrobné informace najdete v nápovědě k aplikaci SonicStage.

3-093-292-**11**(1)

# **SONY**

# Česky

## Když se na displeji nezobrazuje obrázek z obalu

Některé obrázky z obalu alba, které zaregistrujete pomocí aplikace SonicStage, se v závislosti na albu nemusí zobrazit.

Pro zobrazení obrázků z obalu na displeji zaškrtněte pomocí aplikace SonicStage příslušnou vlastnost alba a postupujte podle následujících pokynů.

### Nastavení vlastností alba

- **1 Otevřete vlastnosti alba, které jste přenesli do přehrávače pomocí aplikace SonicStage.**
- **2 Zaškrtněte zaškrtávací pole "Compilation" (Kolekce).**

Pokud přenášíte skladby, které mají zaškrtnuté pole "Compilation", nebudou se obrázky z obalu alba zobrazovat.

### Pro zobrazení obrázků z obalu na displeji

- **1 Otevřete vlastnosti alba, které budete pomocí aplikace SonicStage přenášet do přehrávače.**
- **2 Zrušte zatržítko v zaškrtávacím poli "Compilation" (Kolekce).**
- **3 Přeneste skladbu do přehrávače.**

### Poznámka

Když zrušíte zatržítko v zaškrtávacím poli "Compilation", zobrazí se všechny skladby v kolekci. Když je zaškrtávací pole "Compilation" zaškrtnuto, zobrazují se skladby podle alba.

### **Záznam majitele**

Číslo modelu a výrobní číslo je uvedeno na zadní straně přehrávače. Zapište si tyto údaje do níže vyhrazeného prostoru. Tato čísla uvádějte vždy, když se budete v souvislosti s tímto přístrojem obracet na svého prodejce Sony.

Číslo modelu \_\_\_\_\_\_\_\_\_\_\_\_\_\_\_\_\_\_\_\_\_\_\_\_\_\_

Výrobní číslo \_\_\_\_\_\_\_\_\_\_\_\_\_\_\_\_\_\_\_\_\_\_\_\_\_\_

### O této příručce

Používání přehrávače je popsáno v této příručce "Průvodce pro rychlé uvedení do provozu", v příručce "Návod k obsluze" (Operation Guide) (soubor PDF) a v nápovědě SonicStage Help (dostupná z aplikace SonicStage).

- **Průvodce pro rychlé uvedení do provozu**: Vysvětluje základní ovládání přehrávače včetně importu, přenosu a přehrávání hudebních skladeb.
- **Návod k obsluze**: Vysvětluje pokročilé funkce přehrávače a pomáhá s odstraňováním případných problémů.
- **Nápověda SonicStage Help**: Podrobně vysvětluje způsob používání aplikace SonicStage.

### Pro nejnovější informace

Pokud máte jakékoliv dotazy nebo problémy týkající se tohoto výrobku, navštivte prosím následující webové stránky.

Pro zákazníky v USA: http://www.sony.com/walkmansupport

Pro zákazníky v Kanadě: http://www.sony.ca/ElectronicsSupport/

Pro zákazníky v Evropě: http://www.support-nwwalkman.com

Pro zákazníky v Latinské Americe: http://www.sony-latin.com/pa/info/

Pro zákazníky v jiných zemích nebo oblastech: http://www.css.ap.sony.com

Pro zákazníky, kteří si zakoupili zámořské modely: http://www.sony.co.jp/overseas/support/

# **Obsah**

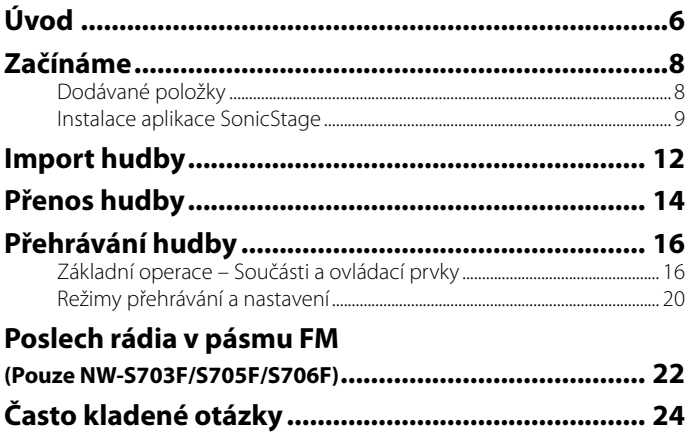

### Pokročilé funkce přehrávače

- Informace o pokročilých funkcích přehrávače a odstraňování případných technických problémů najdete v Návodu k obsluze (soubor PDF). Pro zobrazení Návodu k obsluze (soubor PDF) klepněte na "Start" – "Programy" – "SonicStage" – "NW-S600/S700F Series Operation Guide".
- Na svém počítači musíte mít nainstalovánu aplikaci Adobe Acrobat Reader 5.0 nebo vyšší verze, nebo aplikaci Adobe Reader.

Adobe Reader lze zdarma stáhnout z internetu.

### Upozornění pro uživatele

- Použití nahrané hudby je omezeno pouze na soukromé účely. Použití nahrané hudby mimo toto omezení vyžaduje povolení držitelů autorských práv.
- Společnost Sony není odpovědná za neúplné nahrání/stažení nebo poškození dat v důsledku problémů s přehrávačem nebo počítačem.
- Schopnost aplikace SonicStage zobrazovat různé jazyky bude záviset na operačním systému nainstalovaném ve vašem počítači. Nejlepších výsledků dosáhnete tehdy, bude-li zajištěna kompatibilita nainstalovaného operačního systému s jazykem, který chcete zobrazit.
	- Nezaručujeme, že aplikace SonicStage bude schopna správně zobrazit všechny jazyky.
	- Znaky vytvořené uživatelem a některé speciální znaky se nemusí zobrazit.
- V závislosti na druhu textu a znaků se text zobrazovaný v přehrávači nemusí zobrazovat správně. To je důsledkem:
	- Kapacity připojeného přehrávače.
	- Toho, že přehrávač nefunguje správně.
	- Informace záložek ID3 TAG pro skladbu jsou zapsány v jazyce, který není tímto přehrávačem podporován, nebo obsahují znaky, který nejsou tímto přehrávačem podporovány.

### Statická elektřina lidského těla

Ve vzácných případech se může stát, že vlivem silné statické elektřiny lidského těla nebude přehrávač reagovat na ovládání. Pokud tato situace nastane, ponechte přehrávač přibližně 30 sekund až 1 minutu v klidu. Pak budete moci přehrávač opět normálně používat.

### Autorská práva

- SonicStage a logo SonicStage jsou obchodní značky nebo registrované obchodní značky společnosti Sony Corporation.
- OpenMG, ATRAC, ATRAC3, ATRAC3plus, ATRAC Advanced Lossless a jejich loga jsou obchodní značky společnosti Sony Corporation.
- "WALKMAN" a logo "WALKMAN" jsou registrované obchodní značky společnosti Sony Corporation.
- Microsoft, Windows, Windows NT a Windows Media jsou obchodní značky nebo registrované obchodní značky společnosti Microsoft Corporation v USA a/nebo, jiných zemích.
- Adobe a Adobe Reader jsou obchodní značky nebo registrované obchodní značky společnosti Adobe Systems Incorporated v USA a/nebo v jiných zemích.
- Patentovaná technologie kódování zvukového záznamu MPEG Layer-3 je použita na základě licencí udělených společnostmi Fraunhofer IIS a Thomson.
- IBM a PC/AT isou registrované obchodní značky společnosti International Business Machines Corporation.
- Macintosh je obchodní značka společnosti Apple Computer, Inc.
- Pentium je obchodní značka nebo registrovaná obchodní značka společnosti Intel Corporation.
- CD a data, mající vztah k hudbě, pocházejí od společnosti Gracenote, Inc., copyright © 2000-2006 Gracenote. Gracenote Software, copyright © 2000-2006 Gracenote. Tento výrobek a služba může zahrnovat jeden nebo několik z následujících patentů USA: #5987525; #6061680; #6154773, #6161132, #6230192, #6230207, #6240459, #6330593 a další udělené nebo čekající patenty. Některé dodávané služby podléhají licenci Open Globe, Inc. pro patent USA: #6304523. Gracenote a CDDB jsou registrované obchodní značky společnosti Gracenote.

Logo Gracenote, logotype a logo "Powered by Gracenote" jsou obchodní značky společnosti Gracenote.

• Všechny další obchodní značky a registrované obchodní značky jsou obchodními značkami nebo registrovanými obchodními značkami svých příslušných vlastníků. V této příručce nejsou uváděny značky  $\mathbb{M}$  a ®.

Program ©2006 Sony Corporation Dokumentace ©2006 Sony Corporation

### Ukázková zvuková data

Ve vašem přehrávači jsou předem nainstalována ukázková zvuková data, abyste si jej mohli ihned vyzkoušet. Chcete-li tato data vymazat, použijte k tomu aplikaci SonicStage.

# **Úvod**

Děkujeme vám, že jste si zakoupili náš výrobek NW-S603/S605/S703F/S705F/S706F\*. Abyste mohli svůj přehrávač začít používat, naimportujte nejprve pomocí aplikace SonicStage hudební skladby do počítače a pak je přeneste do přehrávače.

Po přenesení hudebních skladeb do přehrávače můžete tyto skladby poslouchat, ať už budete kdekoliv.

Nezapomeňte na svůj počítač nainstalovat aplikaci SonicStage, kterou najdete na přiloženém disku CD-ROM.

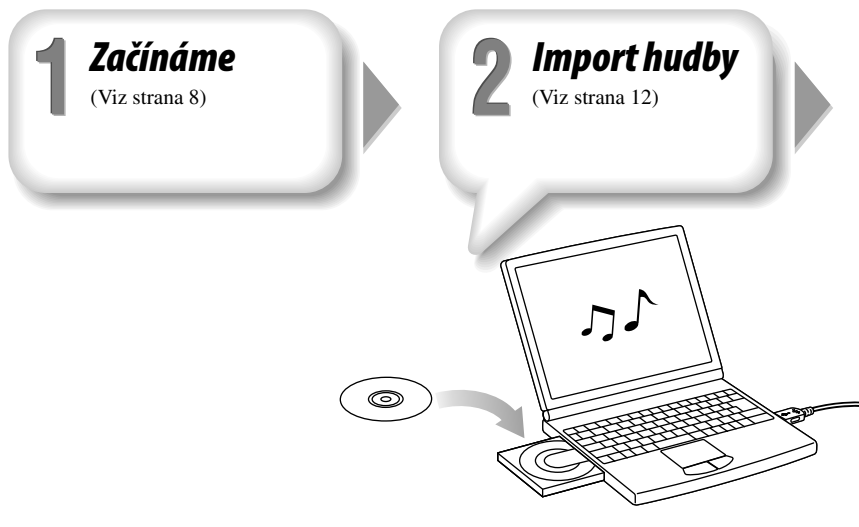

\* V závislosti na zemi/oblasti, ve které jste přehrávač zakoupili, nemusí být některé modely k dispozici.

# *Nabíjení akumulátoru* (Viz strana 14)

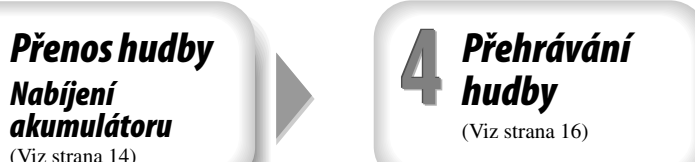

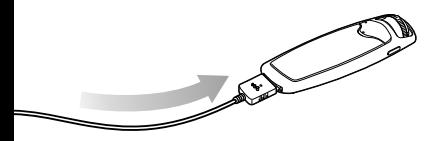

# **Začínáme**

# *Dodávané položky*

Zkontrolujte, zda máte k dispozici všechny následující položky:

 $\Box$  Sluchátka (1)

 $\Box$  Prodlužovací kabel pro sluchátka (1)

- $\Box$  Sluchátka do uší (velikost S, L) (1)
- $\Box$  USB kabel (1)

 $\Box$  Nástavec (1)

Používejte jej pro připojení přehrávače k volitelné dokovací stanici (BCR-NWU3)\*1 atd.

- $\square$  Disk CD-ROM\*2 (1)
	- Aplikace SonicStage
	- Návod k obsluze (soubor PDF)
- Průvodce pro rychlé uvedení do provozu (tato příručka) (1)
	- \*1 V závislosti na zemi/oblasti, ve které jste přehrávač zakoupili, nemusí být některé volitelné příslušenství k dispozici.
	- \*2 Nepřehrávejte tento disk CD-ROM na přehrávači hudebních CD.

### **Správný postup instalace sluchátek do uší**

Pokud sluchátka do vašich uší přesně nedoléhají, může se stát, že neuslyšíte zvuk s nízkými kmitočty (basy) nebo nebude fungovat funkce pro potlačení šumu (Noise Canceling) (pouze NW-S703F/S705F/ S706F). Abyste si mohli vychutnávat kvalitnější zvuk, seřiďte sluchátka tak, aby pohodlně doléhaly na vaše uši, nebo je pevně zatlačte do uší. V okamžiku prodeje jsou nainstalována sluchátka do uší velikosti M. Pokud tato sluchátka nevyhovují vašim uším, zkuste některou z jiných dodávaných velikostí - S nebo L.

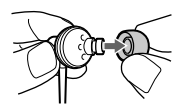

### **Funkce pro potlačení šumu (Noise Canceling) (pouze NW-S703F/S705F/ S706F**

Funkce pro potlačení šumu je k dispozici pouze při použití dodávaných sluchátek. Potlačení šumu nefunguje u modelů bez funkce pro potlačení šumu (NW-S603/ S605), a to ani tehdy, když použijete dodávaná sluchátka.

# *Instalace aplikace SonicStage*

Nainstalujte aplikaci SonicStage podle následujících pokynů.

Pokud je aplikace SonicStage již nainstalována, přepíše se. Všechny funkce a zvuková data z předchozí instalace zůstanou při nové instalaci zachována. Doporučujeme zazálohovat data pomocí aplikace SonicStage.

### Před instalací

• Neformátujte vestavěnou paměť flash vašeho přehrávače pomocí aplikace Průzkumník Windows.

Proveďte formátování výběrem příkazu "Format" (Zformátovat) z nabídky přehrávače. Podrobné informace najdete v Návodu k obsluze (soubor PDF).

- Požadavky kladené na počítač, který bude spolupracovat s přehrávačem:
	- Počítač:

IBM PC/AT nebo kompatibilní počítač, na kterém je nainstalován některý z následujících operačních systémů Windows.

Windows 2000 Professional (Service Pack 3 nebo novější)/Windows XP Home Edition/ Windows XP Professional/Windows XP Media Center Edition/Windows XP Media Center Edition 2004/Windows XP Media Center Edition 2005.

Jiné než výše uvedené operační systémy nejsou podporovány.

- Procesor: Pentium III 450 MHz nebo rychlejší.
- Paměť RAM: min. 128 MB.
- Pevný disk: min. 200 MB volného místa (doporučeno min. 1,5 GB). V závislosti na verzi operačního systému může být vyžadováno více volného místa. Další místo je zapotřebí pro ukládání hudebních dat.
- Zobrazení:

Rozlišení obrazovky:  $800 \times 600$  pixelů (nebo vyšší) (doporučeno  $1024 \times 768$  nebo vyšší). Počet barev: High Color (16 bitů) (nebo vyšší). (SonicStage nemusí při nastavení barev na 256 nebo méně fungovat správně.)

- Mechanika CD-ROM (s podporou přehrávání digitálních hudebních CD pomocí WDM). Pro vytvoření originálních CD nebo zálohování audio CD je nutná mechanika CD-R/RW.
- Zvuková karta.
- USB port (doporučujeme vysokorychlostní port Hi-Speed USB).
- Musí být nainstalována aplikace Internet Explorer 5.5 nebo vyšší verze.
- Pro používání databáze CD Data Base (CDDB) nebo funkce Electronic Music Distribution (EMD) nebo pro obnovu zálohy pomocí aplikace SonicStage je vyžadováno připojení k internetu.
- Nemůžeme však zaručit správnou funkci na všech počítačích, a to ani tehdy, když splňují výše uvedené systémové požadavky.

Následující prostředí nejsou podporována:

- Doma sestavené počítače nebo operační systémy.
- Operační systémy, které představují upgrade původního operačního systému nainstalovaného výrobcem.
- Prostředí s více operačními systémy volenými při spuštění počítače (multi-boot).
- Prostředí s několika monitory.
- Počítače Macintosh.
- 1 **Zapněte počítač a spusťte operační systém Windows.**

Přihlaste se do systému jako správce (administrator).

- 2 **Ukončete na počítači všechny spuštěné aplikace.** Nezapomeňte ukončit všechny antivirové aplikace, protože ty mohou zatěžovat procesor.
- 3 **Vložte dodávaný disk CD-ROM do mechaniky ve svém počítači.** Automaticky se spustí průvodce instalací a zobrazí se hlavní nabídka (Main Menu).

### 4 **Nainstalujte aplikaci SonicStage a Návod k obsluze (Operation Guide) (soubor PDF).**

Klepněte v hlavní nabídce na "Install SonicStage" (Instalovat aplikaci SonicStage) a postupujte podle pokynů na obrazovce.

Instalace může trvat 20 až 30 minut v závislosti na počítači. Pokud o to budete požádáni, restartujte po instalaci počítač.

### **Instalace Návodu k obsluze (soubor PDF)**

Klepněte na "Install Hardware Operation Guide (PDF)" (Instalovat návod k obsluze přístroje) a pak postupujte podle pokynů na obrazovce.

### Pokud instalace neproběhne úspěšně

### **Navštivte následující webové stránky:**

Pro zákazníky v USA: http://www.sony.com/walkmansupport Pro zákazníky v Kanadě: http://www.sony.ca/ElectronicsSupport/ Pro zákazníky v Evropě: http://www.support-nwwalkman.com Pro zákazníky v Latinské Americe: http://www.sony-latin.com/pa/info/ Pro zákazníky v jiných zemích nebo oblastech: http://www.css.ap.sony.com Pro zákazníky, kteří si zakoupili zámořské modely: http://www.sony.co.jp/overseas/support/

### **Pokud problém přetrvává:**

Obraťte se na nejbližšího prodejce Sony.

# **2** Import hudby

Naimportujte zvuková data do svého počítače pomocí aplikace SonicStage. Způsoby importu skladeb z CD jsou popsány v této kapitole.

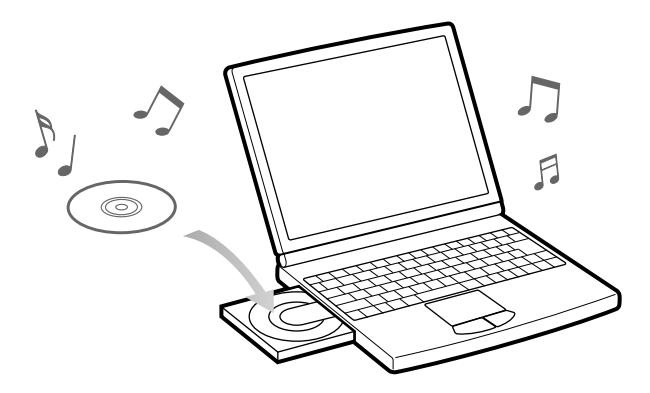

### 1 **Poklepejte na ikonu na pracovní ploše (desktopu).** Spustí se aplikace SonicStage.

### 2 **Vložte audio CD, které chcete naimportovat na pevný disk vašeho počítače.**

Pokud jste připojeni k internetu, můžete získat informace o disku CD (název skladby nebo jméno interpreta atd.).

### 3 **Umístěte ukazatel nad [Music Source] (Zdroj hudby) v horní části obrazovky a klepněte na [Import a CD] (Importovat z CD).**

Zobrazí se obrazovka pro import a seznam skladeb na disku CD.

### 4 **Klepněte na v pravé části obrazovky.**

Spustí se import zvukových dat.

### **Rada**

- Aplikace SonicStage rovněž nabízí následující doplňkové funkce:
	- Import zvukových souborů stažených z internetu a zvukových souborů uložených v počítači - např. zvukových souborů\* ve formátu MP3, AAC nebo ATRAC.
	- Import pouze vybraných zvukových souborů z disku CD.
	- Změna zvukových formátů a datových toků audio souborů.
	- \* Zvukové soubory formátu WMA/AAC, které jsou chráněny autorskými právy, nelze na tomto přehrávači přehrávat.

# **3** Přenos hudby

Připojte přehrávač k počítači a přeneste zvuková data do přehrávače.

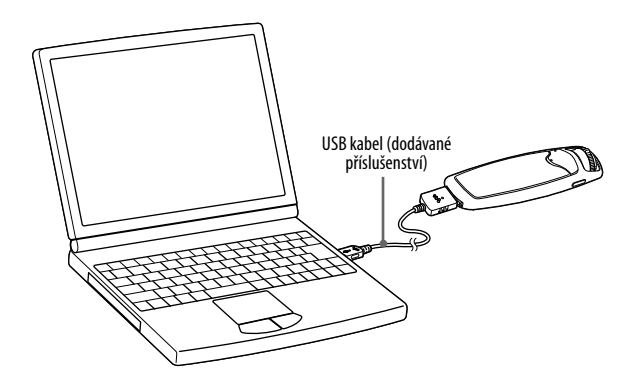

### Během připojení k počítači se dobíjí akumulátor přehrávače.

Jakmile se indikátor nabití akumulátoru změní na **1201**, je nabíjení dokončeno. Při prvním použití přehrávače nebo v případě, že jste přehrávač dlouho nepoužívali, dobijte akumulátor na maximum a pak přeneste data do přehrávače.

Informace o dobách dobíjení najdete v části Technické údaje v Návodu k obsluze (soubor PDF).

## **Podrobné informace najdete v nápovědě SonicStage Help.**

- 1 **Poklepejte na ikonu na pracovní ploše (desktopu).** Spustí se aplikace SonicStage.
- 2 **Pomocí dodávaného USB kabelu připojte přehrávač k počítači.**
- 3 **Umístěte ukazatel nad položku [Transfer] (Přenos) a ze seznamu cílových umístění přenosu zvolte možnost [ATRAC Audio Device].**
	- 4 **Zvolte audio soubor (soubory) nebo album, které hodláte přenášet.**
- 5 **Klepněte na položku pro zahájení přenosu.**

Pro zastavení přenosu klepněte na **. 2008** 

### **Poznámky**

- Během přenosu dat neodpojujte USB kabel.
- Nenechávejte přehrávač delší dobu připojený k přenosnému počítači, který není připojen k síťovému napájení - přehrávač by mohl vybít akumulátor přenosného počítače.

### **C** Rady

- Můžete vytvářet a přenášet playlisty (Seznamy skladeb), které seskupují vaše oblíbené skladby do jednoho seznamu. Chcete-li přenášet playlisty, vyberte v zobrazovacím režimu SonicStage playlist.
- Chcete-li v přehrávači smazat skladby, přeneste tyto skladby zpět do SonicStage, nebo je smažte v SonicStage.

# *Základní operace – Součásti a ovládací prvky*

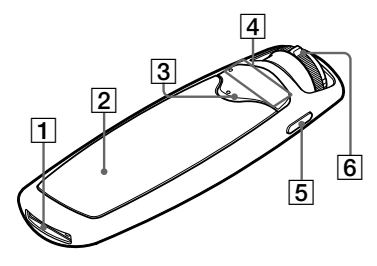

### **WM-PORT**

Pro připojení dodávaného USB kabelu, příslušenství pro PORT WM (např. volitelné příslušenství pro záznam pomocí přehrávače), nebo periferního zařízení.

### **Displej**

 $Viz$   $QF$  strana 19.

**3** Tla**čítko ► ■** \*<br>Spouští přehrávání skladeb. Po spuštění přehrávání se na displeji zobrazí ,  $a$  pokud tlačítko  $\blacktriangleright$  stisknete ještě jednou, zobrazí se ■ a přehrávání se zastaví.

### **Rada**

Na přehrávači není žádné tlačítko pro zapnutí/ vypnutí napájení. Když stiskem tlačítka zastavíte přehrávání skladby nebo příjem rozhlasového vysílání v pásmu FM (pouze NW-S703F/S705F/S706F), displej se po několika sekundách automaticky vypne a přehrávač se přepne do režimu spánku. Přehrávač odebírá velmi malé množství energie akumulátoru.

### **Tlačítko VOL +\*/– (Hlasitost)**

Pro přizpůsobení hlasitosti.

### **DISPLAY/HOME button**

Když stisknete toto tlačítko během doby, kdy je přehrávač v režimu přehrávání nebo zastaveno, můžete změnit údaje zobrazené na displeji. Podrobné informace najdete v Návodu k obsluze (soubor PDF). Stiskněte a podržte toto tlačítko pro

zobrazení obrazovky HOME (@ strana 20).

### **Otočný přepínač (Shuttle)**

Otočením otočného přepínače můžete vybrat položku nabídky, skočit na začátek skladby nebo provést rychlý přesun vpřed/ vzad. Posunutím otočného přepínače můžete rovněž nastavit režim ovládání složek (FOLDER) nebo normální režim.

Jsou k dispozici dotykové kontakty. Používejte je pro usnadnění ovládání tlačítky.

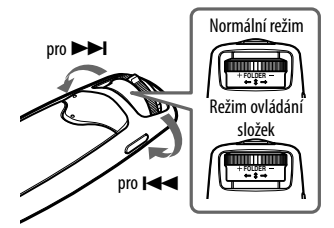

### **Ovládání přehrávače pomocí otočného přepínače**

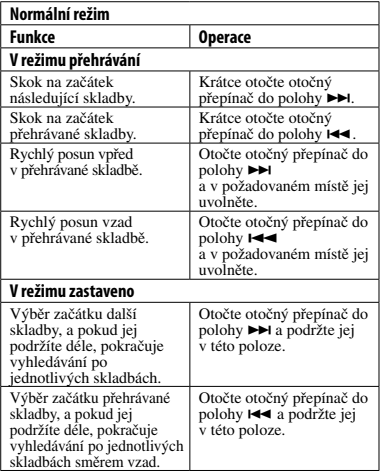

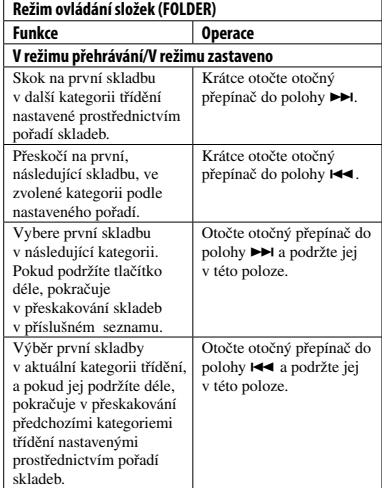

Podrobné informace o pořadí skladeb najdete v Návodu k obsluze (soubor PDF).

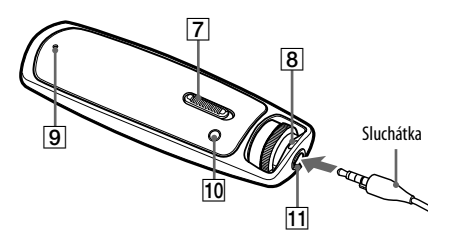

### **Přepínač HOLD (Blokovat)**

Prostřednictvím přepínače HOLD můžete svůj přehrávač během jeho přenášení chránit před nechtěným spuštěním nějaké funkce. Posunutím přepínače HOLD do polohy HOLD se zablokují všechna ovládací tlačítka. Pokud během doby, kdy je aktivována funkce HOLD, stisknete nějaké tlačítko nebo otočíte otočným přepínačem, zobrazí se na displeji zpráva "HOLD" (Blokováno). Pokud posunete přepínač HOLD do opačné polohy, funkce HOLD se deaktivuje.

### **Otvor pro řemínek**

Používá se pro připevnění řemínku (prodáván samostatně).

### **Tlačítko RESET**

Umožňuje reset přehrávače stiskem tlačítka RESET pomocí malého kolíku apod. Podrobné informace najdete v Návodu k obsluze (soubor PDF).

### **Tlačítko PLAY MODE/SOUND (Režim přehrávání/Zvuk)**

Přepíná režim přehrávání. Stiskněte a podržte toto tlačítko pro změnu nastavení kvality zvuku.

### **Konektor pro sluchátka**

Pro připojení sluchátek.

Zasuňte kabel tak, aby zacvakl do správné polohy.

Pokud nejsou sluchátka připojena správně, nemusí se z nich ozývat správný zvuk. Pokud je kabel dodávaných sluchátek příliš

krátký, připojte mezi přehrávač a sluchátka

dodávaný prodlužovací kabel sluchátek.

### **Pro vlastníky NW-S703F/S705F/S706F**

Pevně připojte konektor sluchátek podle tvaru konektoru pro sluchátka a značky orientace  $(\bigcirc)$  a tvaru konektoru pro prodlužovací kabel sluchátek.

### Displej

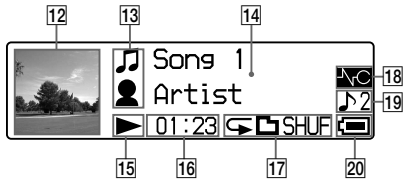

Podrobné informace o displeji najdete v Návodu k obsluze (soubor PDF).

### **Zobrazení obrázku z obalu**

Zobrazuje obrázek z obalu alba poté, co obal zaregistrujete a přenesete z aplikace SonicStage.

- **Indikace pomocí ikon**
- **Displej pro zobrazení textových/ grafických informací**

### **Indikace stavu přehrávání**

Zobrazuje aktuální režim přehrávání (· přehrávání, : zastaveno, << ( $\blacktriangleright$ ): rychlý posun vzad (rychlý posun vpřed), (): skok na začátek přehrávané (nebo další) skladby).

### **Indikace uplynulé doby**

Zobrazuje uplynulou dobu.

### **Indikace režimu přehrávání (PLAY MODE)**

Zobrazuje se ikona aktuálního režimu přehrávání. Pokud je režim přehrávání nastaven na "Normal" (Normální), nezobrazuje se žádná ikona.

### **Indikace potlačení šumu (Noise Canceling) (pouze NWS703F/ S705F/S706F)**

Když je nastavena funkce pro potlačení šumu,

zobrazuje se  $\sqrt{\frac{1}{2}}$ .

### **Indikace nastavení kvality zvuku**

Zobrazuje ikonu aktuální kvality zvuku. Pokud není kvalita zvuku nastavena, nezobrazí se žádná ikona.

### **Indikace zbývající kapacity akumulátoru**

Zobrazuje zbývající kapacitu akumulátoru.

## *C* Rada

Chcete-li zobrazení bez obrázku z obalu, přečtěte si pokyny v Návodu k obsluze (soubor PDF).

# *Režimy přehrávání a nastavení*

Obrazovka HOME (Výchozí obrazovka) se zobrazí po stisknutí a podržení tlačítka DISPLAY/ HOME na přehrávači. Obrazovka HOME je startovací bod pro přehrávání hudby, vyhledávání skladeb a změnu nastavení.

### Obrazovka HOME**\***<sup>1</sup>

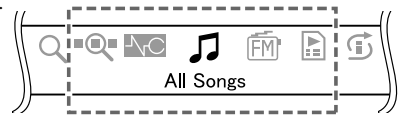

\*1 Na displeji se zobrazí 5 z 10 ikon, přičemž aktuální výběr je uprostřed. Aktuální ikona se mění v závislosti na funkci, kterou používáte. Otočením otočného přepínače můžete vybrat ikonu a stisknout tlačítko **pro potvrzení.** 

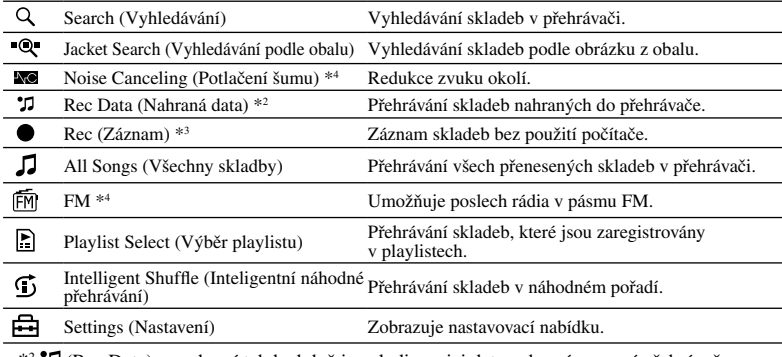

\*2 (Rec Data) se zobrazí tehdy, když jsou k dispozici data nahraná pomocí přehrávače.

<sup>\*3</sup> ● (Rec) se zobrazí tehdy, když je k přehrávači připojeno volitelné příslušenství pro záznam.

\*4 Pouze NW-S703F/S705F/S706F

### Ovládání pomocí obrazovky HOME

Po zobrazení položek nabídky na obrazovce HOME vyberte otočením otočného přepínače položku a stiskněte tlačítko **interve** pro potvrzení.

Když se na obrazovce HOME zobrazují položky nabídky a stisknete tlačítko DISPLAY/ HOME, vrátí se zobrazení zpět na předchozí nabídku. Když toto tlačítko stisknete a podržíte, zobrazení se přepne zpět na obrazovku HOME.

Když například chcete během přehrávání změnit pořadí skladeb výběrem možnosti (Settings) na obrazovce HOME, bude se zobrazení měnit takto:

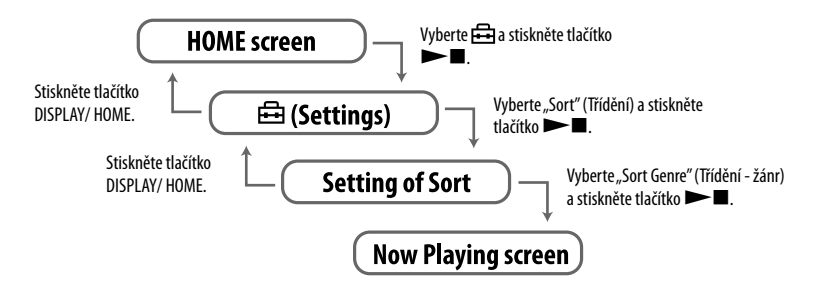

### **Rada**

Podrobné informace o funkcích na obrazovce HOME a způsobu používání přehrávače najdete v Návodu k obsluze (soubor PDF).

## **Poslech rádia vpásmu FM (pouze NW-S703F/S705F/S706F)**

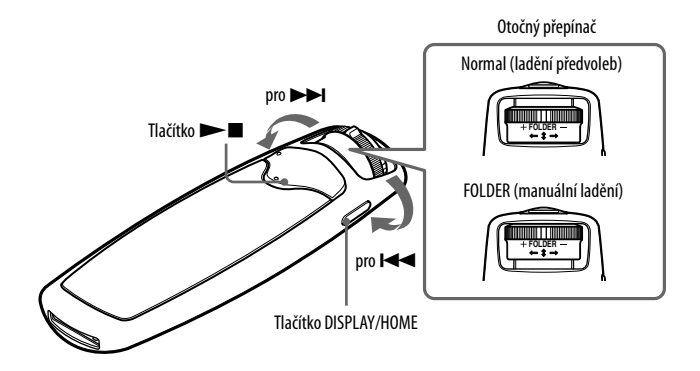

### 1 **Stiskněte tlačítko DISPLAY/HOME a podržte jej tak dlouho, dokud se nezobrazí obrazovka HOME.**

### 2 **Otočením otočného přepínače vyberte (FM) a stiskněte**  tlačítko **►■** pro potvrzení.

Zobrazí se displej FM tuneru.

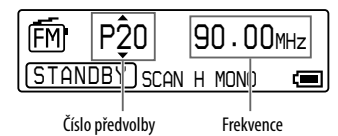

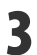

### 3 **Posuňte otočný přepínač do polohy FOLDER (manuální ladění).**

Přehrávač se přepne do režimu manuálního ladění.

Displej při manuálním ladění

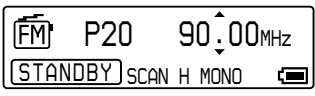

### 4 **Krátkým otočením otočného přepínače do polohy nebo vyberte frekvenci.**

Krátkým otočením do polohy  $\rightarrow$  můžete vybrat další frekvenci a krátkým otočením do polohy můžete vybrat předchozí frekvenci.

Informace o ladění předvoleb najdete v Návodu k obsluze (soubor PDF).

### Otázka: Které operační systémy mohu pro práci s přehrávačem používat?

Odpověď: IBM PC/AT nebo kompatibilní počítač, na kterém je nainstalován některý z následujících operačních systémů Windows:

Windows 2000 Professional (Service Pack 3 nebo novější)/Windows XP Home Edition/ Windows XP Professional/ Windows XP Media Center Edition/Windows XP Media Center Edition 2004/Windows XP Media Center Edition 2005.

Nejsou podporovány žádné jiné než výše uvedené operační systémy.

### Otázka: Při instalaci se na počítači zobrazuje chybová zpráva.

Odpověď: Zajistěte, aby byl na počítači nainstalován operační systém ( $\mathscr F$  strana 9), který je přehrávačem podporován.

### Otázka: Po vložení dodávaného disku CD-ROM se aplikace na počítači nespustí automaticky.

Odpověď: V závislosti na nastavení počítače se nemusí průvodce instalací po vložení disku CD-ROM spustit automaticky.

Pokud tato situace nastane, klepněte pravým tlačítkem myši na CD-ROM v aplikaci Průzkumník Windows pro otevření okna s obsahem disku a poklepejte na SetupSS.exe. Zobrazí se hlavní nabídka pro instalaci.

### Otázka: Počítač nedokáže přehrávač rozpoznat.

Odpověď: Připojte přístroj k jinému konektoru USB na počítači.

### Otázka: Některé funkce jsou aplikací SonicStage zakázány.

Odpověď: Když používáte aplikaci SonicStage, přihlaste se jako správce (administrator).

### Otázka: Skladby přenesené z počítače nelze v přehrávači přehrávat.

Odpověď: Pro přenos skladeb do přehrávače používejte vždy aplikaci SonicStage. Skladby přenesené z jiné aplikace než SonicStage nelze v tomto přehrávači přehrávat.

### Otázka: Přehrávač nefunguje správně.

Odpověď: Resetujte přehrávač stiskem tlačítka RESET malým kolíkem apod. Žádná skladba ani nastavení uložené v přehrávači se resetem nesmaže.

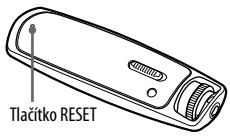

### Otázka: Inicializace (zformátování) přehrávače.

- Odpověď: Zajistěte, aby byla následujícím postupem pomocí režimu nabídek tohoto přehrávače zformátována vestavěná paměť flash. (Před zformátováním zkontrolujte obsah, protože touto operací budou smazána všechna uložená data.)
	- **1 V režimu přehrávání nebo zastaveno stiskněte tlačítko DISPLAY/HOME a podržte jej tak dlouho, dokud se nezobrazí obrazovka HOME.**
	- **2 Vyberte v uvedeném pořadí (Settings) "Advanced Settings>" (Pokročilé**  nastavení) – "Initialize>" (Inicializace) – "Format>" (Zformátovat) – "OK". Otočením otočného přepínače vyberte položku a pro potvrzení stiskněte tlačítko  $\blacktriangleright$   $\blacksquare$ . Po výběru "OK" a potvrzení se zobrazí zpráva "FORMATTING" (Formátování) a spustí se formátování. Po dokončení formátování se zobrazí zpráva "COMPLETE" (Dokončeno).

Pokud zformátujete vestavěnou paměť flash pomocí aplikace Průzkumník Windows, může přehrávač zobrazit zprávu "FORMAT ERROR" (Chyba formátování) a nemusí se podařit přehrát žádnou skladbu, a to ani tehdy, když byla přenesena pomocí aplikace SonicStage. V takovém případě zformátujte vestavěnou paměť pomocí přehrávače.

### Otázka: Po připojení volitelného příslušenství k přehrávači nelze přehrávač ovládat.

Odpověď: Odpojením volitelného příslušenství od přehrávače a zastavením přehrávání hudby nebo příjmu rozhlasového vysílání v pásmu FM (pouze NW-S703F/S705F/S706F) přepněte přístroj do režimu spánku a pak příslušenství znovu připojte.

### Nepoužívejte sluchátka během řízení, jízdy na kole, atd.

Mohlo by dojít k dopravní nehodě, protože sluchátka tlumí vnější zvuky. Nepoužívejte rovněž sluchátka v situacích, kdy musíte dobře slyšet - například na železničních přejezdech, staveništích, atd.

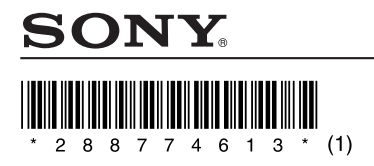

http://www.sonv.net/

Sony Corporation Printed in Czech Republic (EU)

### **CZ**

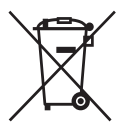

**Nakládání s nepotřebným elektrickým a elektronickým zařízením (platné v Evropské unii a dalších evropských státech uplatňujících oddělený systém sběru)**

orgány státní správy, místní firmu zabezpečující likvidaci a sběr odpadů nebo prodejnu, v níž Tento symbol umístěný na výrobku nebo jeho balení upozorňuje, že by s výrobkem po ukončení jeho životnosti nemělo být nakládáno jako s běžným odpadem z domácnosti. Místo toho by měl být odložen do sběrného místa určeného k recyklaci elektronických výrobků a zařízení. Dodržením této instrukce zabráníte negativním dopadům na životní prostředí a zdraví lidí, které naopak může být ohroženo nesprávným nakládáním s výrobkem při jeho likvidaci. Recyklováním materiálů, z nichž je výrobek vyroben, pomůžete zachovat přírodní zdroje. Pro získání dalších informací o recyklaci tohoto výrobku kontaktujte prosím místní jste výrobek zakoupili.